I/We realize that the penalty for turning in work that is not my own, or assisting others in doing so, can range from an "F" in the class to dismissal from Trinity University. I realize that it is a violation of academic integrity to share any portion of this lab with any person (outside my 3321 team & professor)!

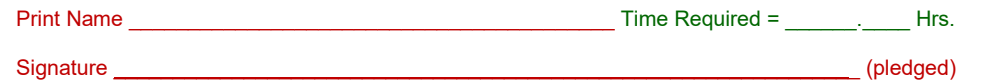

# **Project Class Prototype #1 Lab**

**Individual Assignment**

**Do For Only One Sub-System For Which You Have Major Responsibility**

**40 Points Total**

## **Class Diagrams**

1] \_\_\_\_\_\_\_\_\_\_\_ {Initial/Pledge} We have added *ProjectName***-CD-2.xlsx** to our team folder; I have updated my original class diagrams  $\rightarrow$  I realize that all of our team's class diagrams are to be in this spreadsheet; this now contains my most recent class diagrams. We have replaced *ProjectName* with our project name.

## **Architecture Diagrams**

1] \_\_\_\_\_\_\_\_\_\_\_ {Initial/Pledge} We have added *ProjectName***-CD-2.pptx** to our team folder; I have updated  $\overline{m}$  original architecture diagrams  $\rightarrow$  I realize that all of our team's architecture diagrams are to be in this power point presentation; this now contains my most recent architecture diagrams. We have replaced *ProjectName* with our project name.

## **Prototype Selection**

Get together, as a team, and select the best Windows Form 6 from your team.

- A) Make sure that the Undelete form is nicely formatted and demonstrates the Undelete Process well.
- B) Make sure that the Simple Search form is nicely formatted and demonstrates the Search Process well.
- $\rightarrow$  if the user enters only the first word in the Example (maybe Hicks) a nicely formatted SearchSelect form should load to demonstrate what happens when a search yields multiple results.
- C) Make sure that the Supporting Class forms are nicely formatted and demonstrate Edit, Delete, and Add well.
- D) Make sure that the Edit Mode works well.
- E) Make sure that the Add Mode works well.<br>F) Make sure that the View Mode works well
- Make sure that the View Mode works well.

#### **Update The Team's Best Windows Form 6**

- A) Add the nice mdi project image that will span the entire screen.
- B) Make sure each and every form opens in the proper size including Main

ID 12345

C) Make sure your ID is always stored in a label – one should not be able to change it ever!

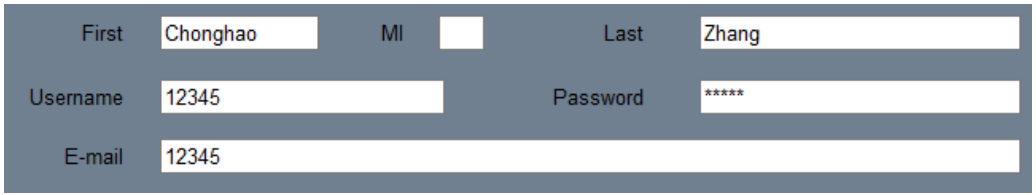

D) Make sure your fonts are larger and your data is better stored than above.

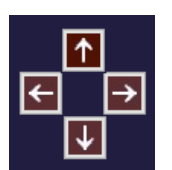

- E) It would be nice if you had navigation buttons much more attractive than those above F) Select your color scheme, font choices, and navigation panel.
- Select your color scheme, font choices, and navigation panel.
- G) Make sure that your undelete, search, and search select forms follow your font and color schems.

#### **Give Each Team Member A Copy Of This Project**

## **Doing Your Prototype**

- A) Replace the Tab Control with one for your project.
- B) You should have a Notes tab.
- C) Use as many tabs as is necessary to manipulate your Class Data.<br>
D) Use as many buttons as is necessary to efficiently process all of you
- Use as many buttons as is necessary to efficiently process all of your architecture functionality.
- E) Make sure your Edit, Add, and View work.
- F) Make sure your Search, SearchSelect, and Undelete work.<br>G) Make sure your Reports has options.
- G) Make sure your Reports has options.<br>
H) Make sure that your system has at lea
- H) Make sure that your system has at least three sample records.<br>
I) Make sure that you have one or more filters.
- I) Make sure that you have one or more filters.<br>
J) Make sure that you have an order by.
- Make sure that you have an order by.
- K) Make sure that your Next Button appears to work with your three records.
- L) Make sure that your Previous Button appears to work for your three records.
- M) Make sure that your First Button appears to work for your three records.
- N) Make sure that your Last Button appears to work for your three records.<br>
O) Make sure that at least two of your Quick Link buttons appear to work for
- O) Make sure that at least two of your Quick Link buttons appear to work for your three records.<br>P) All should be business professional.
- All should be business professional.
- Q) YOUR TRANSACTIONAL TABS NEED NOT YET BE COMPLETE!
- 1] Name your project folder *ProjectName***-Subsystem-Name Restaurant-User**

#### **What To Turn In**

## **1] Place** *ProjectName***-CD-2.xlsx &** *ProjectName***-CD-2.pptx in your To Be Graded Folder on Mars.**

- **2] Place** *ProjectName***-Subsystem-Name in your Personal Folder on Mars.**
- **3] Place** *ProjectName***-Subsystem-Name in your Team Folder on Mars.**